## **USBDM Crack Free (2022)**

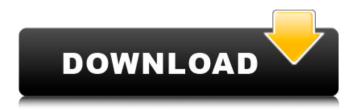

USBDM is a complete development environment, including a dedicated server which allows you to debug all supported microcontrollers. To debug USB, you only have to write a USB script ("USBDM Script") which is converted into a sequence of internal commands. USBDM then invokes the corresponding script in the server. It can, however, be used to debug any file that

is used to develop these scripts. For this, you must import a suitable source in your USBDM project, followed by a link statement which specifies the type of source to be linked. For instance, you can insert following code in your project: For more information about USBDM you can also refer to: UsbDeviceManager Manual. USBDM is a suitable solution for debugging hardware interface, compatible with a

large range of freescale microcontrollers. The tool offers you the means to configure and monitor the port for TBDML, OSBDM and TBLCF combined codes, to various processors. The supported appliances include RS08, HCS08, HC12, Coldfire V1-4 microcontrollers, MC56F800xx Digital Signal Controllers or Kinetis ARM-cortex. The tool is divided into several components, each allowing you to deal with a specific

controller. You may thus configure ARM, CFV1, HCS08, HCS12, JB12, JS16, MC56F, RS08 or S12Z servers and easily monitor them. USBDM includes GDB server configuration panels for each supported type of processor, as well as Programmer tools, Bootloaders, plus a dedicated memory dump component. Moreover, you can use the USBDM TCL Interpreter, a Command Line application designed

to help you analyze **USBDM** Scripts with incorporated TCL. The tool can display all the supported arguments as a list in Command Line, each function described in a few words. The USBDM Memory Dump allows you to monitor one of the devices: ARM, CFVx, HCS08, HCS12 or RS08. It can automatically detect the BDM device and allows you to set the desired VDD control type, as well as the communication speed. The

results of the memory reading are displayed in the dedicated console. The GDB server setup window allows you to select a suitable interface type, based on the detected device, as well as select the target device, security mode and debugging port

**USBDM Free** 

- Features: + File size:
approx. 13 MB - Usage: GDB Server - GDB
Server/TCL interpreter -

USB memory dump - USB memory dump/TCL interpreter - Flash programmer - Flash programmer/TCL interpreter - USB Device Manager - USB Device Manager/TCL interpreter -Test board - Test board/TCL interpreter -DevFault handler -DevFault handler/TCL interpreter - FDI Console -FDI Console/TCL interpreter - DevFault handler w/ GDB slave -DevFault handler w/ GDB

slave/TCL interpreter - Test board/TCL interpreter -USB Device Manager/TCL interpreter - FDT Console -FDT Console/TCL interpreter - Flash programmer - Flash programmer/TCL interpreter - Test board -Test board/TCL interpreter - DevFault handler w/ GDB slave - DevFault handler w/ GDB slave/TCL interpreter - USB Device Manager -USB Device Manager/TCL interpreter - ARM debugger - Arm

Debugger/TCL interpreter -USB Device Manager/TCL interpreter - ARM GDB Server - ARM GDB Server/TCL interpreter -Motorola ColdFire 5x8 -Motorola ColdFire 5x8/TCL interpreter -Motorola ColdFire 6x8 -Motorola ColdFire 6x8/TCL interpreter -Motorola ColdFire 8x8 -Motorola ColdFire 8x8/TCL interpreter -SiliconLabs SAM -SiliconLabs SAM/TCL interpreter - Motorola MCF-

V - Motorola MCF-V/TCL interpreter - Motorola MCF-H - Motorola MCF-H/TCL interpreter - SiliconLabs MC56F - SiliconLabs MC56F/TCL interpreter -SiliconLabs MC56F-IF100 - SiliconLabs MC56F-IF100/TCL interpreter -SiliconLabs MC560-SCS -SiliconLabs MC560-SCS/TCL interpreter - SiliconLabs MC560-SCD - SiliconLabs MC560-SCD/TCL interpreter - SiliconLabs MC560-FSC - SiliconLabs

## MC560-FSC/TCL interpreter - SiliconLabs MC56F800-IF 6a5afdab4c

(\*) USBDM is a Windows application that allows you to debug with Freescale USB devices or develop your own OSBDM or TBDML scripts. (\*) You can use the USBDM TCL Interpreter from the command line to analyze and debug USBDM scripts. (\*) You can use the **USBDM** Memory Dump to monitor the memory of any USBDM source. (\*) You can configure and monitor

the GDB server, which is connected to one of the supported USBDM sources. (\*) You may monitor Flash Programmer in various modes: connect, power off and reload. (\*) FlashProgrammer features: \* Fast USB connection to controller with USB 2.0 interface. \* Disconnection during the program upload, to avoid a 'flash error' or 'bad erase of flash'. \* Write Flash on all available flash devices. \* Erase single flash sector by sector. \* Read and

write memory, for the FlashProgrammer itself, to calculate the consumed current and verify the control program... Rating: 5 stars Posted on: 7.02.2017 Having downloaded this program Having downloaded this program, I learned that the success of the code depends on the implementation of the reinitialization operation. 1) The USBDM\_BSP\_CLK\_R ST.ASM BSP includes the USBDM CLK RST NOP operation. In this case, a

BSP goes only to the NOP operation for a clock. 2) There is a case that the US BDM BSP CLK RST.AS M BSP includes the USBD M CLK RST POWER O N operation. In this case, a BSP goes to the initialization data manipulation by the clock. 3) If the BSP includes the USBDM\_CLK\_RST\_POW ER\_OFF operation, there will be the initial data manipulation by the reset or power-off operation. 4) It is also possible to determine

the re-initialization operation when the USBDM is one of the following boards: BDM1, BDM2, CFV1, JB12, MC56F8xx. Thank you so much for continuing to work on this excellent product. Posted on: 25.09.2017 Excellent tool I found the usefullness of this tool amazing and since I bought it was able to

What's New in the USBDM?

Loads the "USBDM" script

from the "../usb\_config" directory to the target via USB at runtime. This is the recommended approach for users who lack access to the USB device itself and have to use a simulator, for example. CPUs supported: The supported processors include: RS08, HC12, ColdFire V1-4 MDE: None Tool support: GDB Server: This section allows you to set up the attached USB device as a GDB server. Environment setup: This section allows you to set up

the target environment, including selecting a specific USB device, main controller and configurations. CPU Monitor: This section allows you to monitor the core of the CPU, including clock, RAM, debug port, and the status of some registers. Memory Monitor: This section allows you to monitor one of the supported memory devices Flash Viewer: This section allows you to view one of the supported Flash images

on the selected device. Flash Loader: This section allows you to write Flash images on the USB device. Platform Monitor: This section allows you to monitor the target platform, its voltage and its Pins in GPIO. TBDML Specifications: TBDML is an experimental extension to OBDM. It allows the user to run a PID controller using the concept of asynchronous monitor applications. It provides an alternative to monitoring

the process of a controller device, using OBDM. This product has been tested on the freescale Coldfire V1-4 processors, and the Kinetis processors. TBDML Description: TBDML is an experimental extension to OBDM. It allows the user to run a PID controller using the concept of asynchronous monitor applications. It provides an alternative to monitoring the process of a controller device, using OBDM. TBDML can monitor all the

available CPU registers and the memory. The monitoring process is done in three asynchronous parts: 1) The setup part: this step allows you to set the startup arguments and USB device selection. 2) The monitoring part: you can connect a PID controller to the USB device. If the controller is used (a PID loop is created by the controller), it will be reinitialized by OBDM, automatically. 3) The end part: here you can close

## USBDM by CTRL-C. In addition to

## **System Requirements:**

Windows XP/Vista/7/8/10/MAC OS X 2.0 GHz AMD Phenom II or Intel i3/i5/i7 processor or equivalent 8 GB RAM 2 GB free hard disk space 1000 GB free disk space for installation 3D Graphics: nVidia GTX 660/650/660 Ti/670/670 Ti/680/670/680 ATI/AMD HD6900 or higher/HD7900 or higher 1024 MB RAM

https://sebastianarnezeder.com/2022/06/08/meme-skin-torrent-mac-win-latest/http://shop.chatredanesh.ir/?p=20002 https://boomingbacolod.com/keyword-strategy-studio-pro-crack-2022-new/http://www.caminobioetanolo.com/wp-content/uploads/2022/06/takcons.pdf https://volektravel.com/process-logger-crack-pc-windows/

https://sajjadkhodadadi.com/wp-content/uploads/2022/06/Mondriaan Creator.pdf

http://vuurensoloartist.com/advert/launchpad-event-scheduler-crack-free/

https://niseliradapptdec.wixsite.com/valmehogers/post/memeo-autosync-crack-activator-free-

download

 $\frac{https://farmtotabletours.com/wp-content/uploads/2022/06/iolafar.pdf}{http://bestoffers-online.com/?p=9304}$